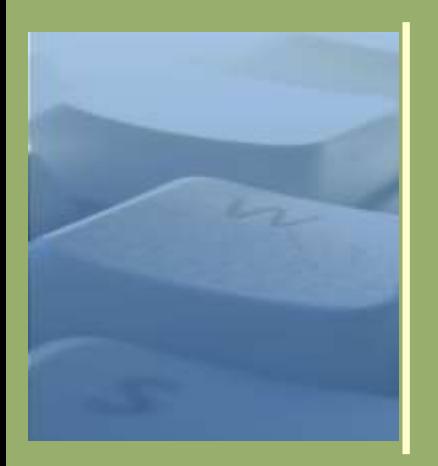

# Barrierefreie Internet-Seiten

Wolfgang Wiese

7. – 8. März 2008

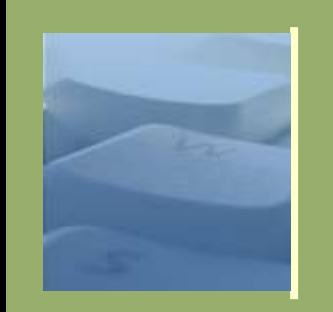

#### Was bedeutet Barrierefreiheit?

- ⚫ *"Barrierefreies Webdesign zielt darauf ab, Inhalte und Interaktionen im Netz für (möglichst) alle Nutzergruppen und Endgeräte zugänglich zu machen"* (Quelle: Charlier/Radtke, Buch "Barrierefreies Webdesign")
- ⚫ *"Barrierefreies Internet bezeichnet Internet-Angebote, die von allen unabhängig von ihren körperlichen und/oder technischen Möglichkeiten uneingeschränkt genutzt werden können. Dies schließt sowohl Menschen mit und ohne Behinderungen, als auch Benutzer mit technischen (z. B. Textbrowser) oder altersbedingten Einschränkungen (z. B. Sehschwächen) sowie automatische Suchprogramme ein."* (Quelle: Wikipedia)

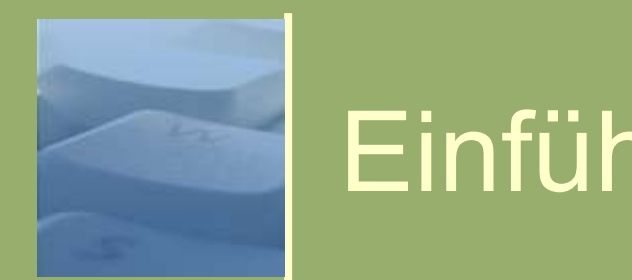

- Das ganze Geheimnis: Jeder,
	- ⚫ unabhängig von der jeweiligen Auffassungsgabe,
	- ⚫ unabhängig von der jeweiligen Methodik,
	- ⚫ unabhängig vom Gerät,
	- ⚫ unabhängig vom Betriebssystem,
	- ⚫ unabhängig von der Software,

bekommt beim Zugriff auf

- ⚫ dieselbe Seite
- ⚫ dieselben Inhalte.

Jeder hat die Freiheit selbst zu entscheiden, mit welchem

3 3 Gerät, welcher Software und welchem Leseverhalten er, sie oder es unterwegs ist.

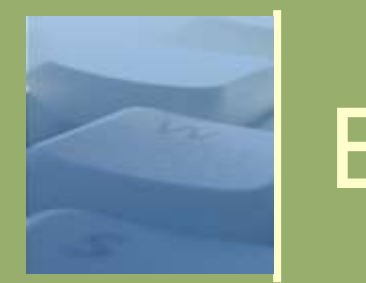

- Für wen eigentlich?
	- Menschen mit "Behinderungen":
		- Sehbehinderte
		- Motorisch Behinderte
		- Gehörlose
		- Lernbehinderte
		- "Gruppe 50+"
	- ⚫ Aber auch Menschen in besonderen Situationen:
		- Fachfremde
		- Handy- oder Handheld-Nutzer
		- Reisende mit Routenplaner
		- Andere Geräten mit Zugriff auf das Internet…
	- Und auch besondere Ausgabemedien:
		- **Drucker**
		- Projektoren
		- Suchmaschinen
		- Software-Agentensysteme

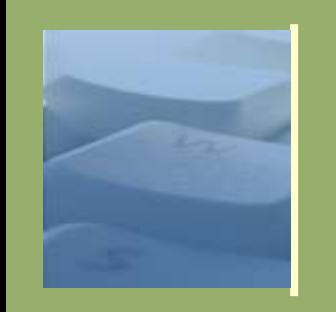

- o Menschen mit "Behinderungen": Sehbehinderte
	- Blinde
		- (ca. 150.000-200.000 Menschen in D; benötigen Möglichkeit zur Ausgabe auf Braille oder auf Screenreader)
	- **Farbenblinde** (10% aller Menschen in D. Benötigen kontraststarke Farben)
	- ⚫ "Tunnelblick" (benötigen die Möglichkeit zur Textverkleinerung)
	- ⚫ "Altersweitsichtige" (benötigen die Möglichkeit zur Textvergrößerung)

Folge:

Menschen mit Sehbehinderungen müssen in der Lage sein, alle Darstellungsparameter selbst zu beeinflussen. Seiten müssen klar und logisch strukturiert sein.

5 **5 Auflösung des Bildschirms muss flexibel einstellbar sein.** 28.04.2019 Hinweise im Text nicht auf Sehende einschränken (kein: "Klicken Sie hier" oder "Der rot markierte Text ist wichtig").

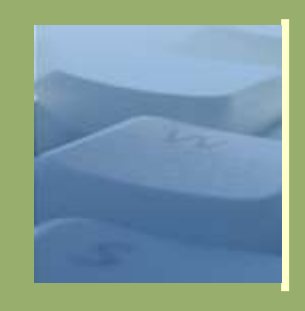

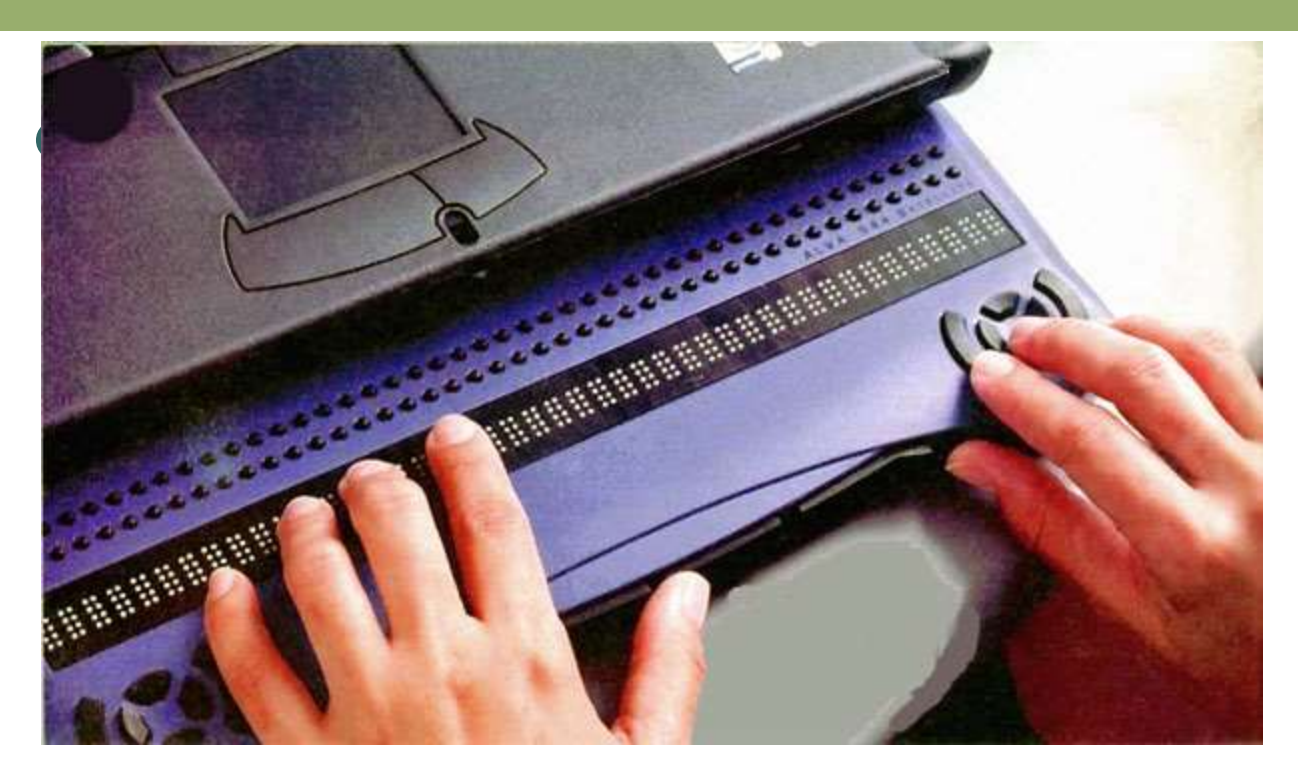

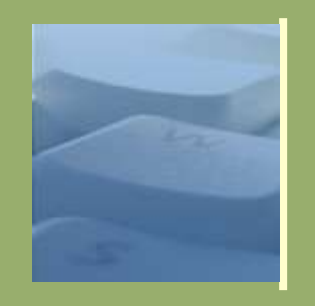

#### o Menschen mit "Behinderungen": Sehbehinderte

⚫ Geräte: Vergrößerungssystem

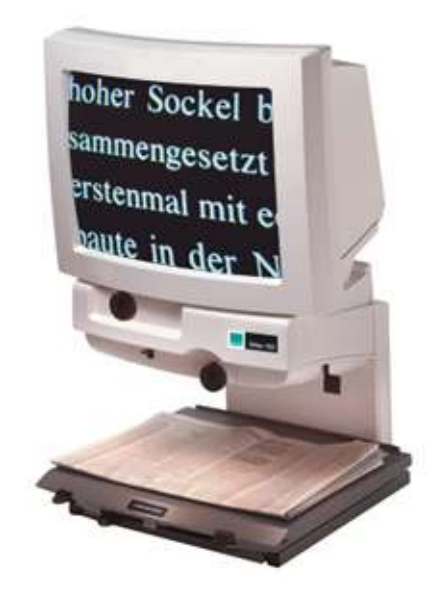

(Bildquelle: BAUM Retec AG)

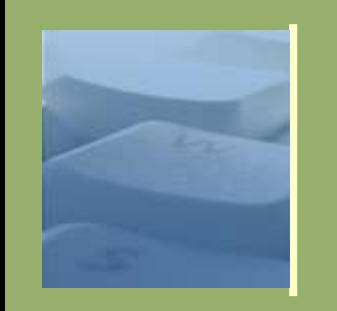

- o Menschen mit "Behinderungen": Gehörlose
	- ⚫ Ca. 60.000 100.000 in D
	- ⚫ Teilweise Deutsch als Fremdsprache (Wissenstand entspricht 4. – 6. Schuljahr)
	- ⚫ Videos (z.B. Vorlesungen) können nur teilweise erfasst werden
	- ⚫ Warnsignale über Tonausgaben werden nicht beachtet
	- ⚫ Übrigens: Es gibt auch Leute, die keinen PC-Lautsprecher (aktiviert) haben!

Folge:

Bilder und Videos sollten zusätzlich mit verständlichen Texterklärungen beschrieben werden.

(So wie es in Publikationen, wie z.B. in Studien- und Diplomarbeiten, auch üblich ist)

Warnsignale nicht über ein Tonausgaben allein, sondern immer auch durch optisch Warnsignale ergänzen.

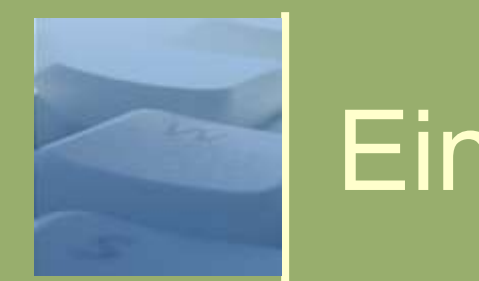

- o Menschen mit "Behinderungen": Motorisch Behinderte
	- ⚫ Arme und Finger bewegungsunfähig oder bewegen sich spontan und schwer kontrollierbar
	- ⚫ Tastatur und/oder Maus können nicht als Standardeingabegerät verwendet werden
	- ⚫ Nutzung von Spezialgeräten:
		- Verschiedene Signalgeber
		- **Evetracker**
		- Klein- und Großfeldtastaturen, Einhandtastaturen
	- ⚫ Motorische Behinderungen meist Folge von Erkrankungen und Unfällen. Z.B. Schlaganfall. Aber auch vom Alter. Oder auch nur einer "Sehnenscheidenentzündung"...

Folge:

Webseiten müssen klar strukturiert sein und geräteunabhängig. Navigationselemente müssen ausreichend groß sein. Auflösung des Bildschirms muss flexibel einstellbar sein.

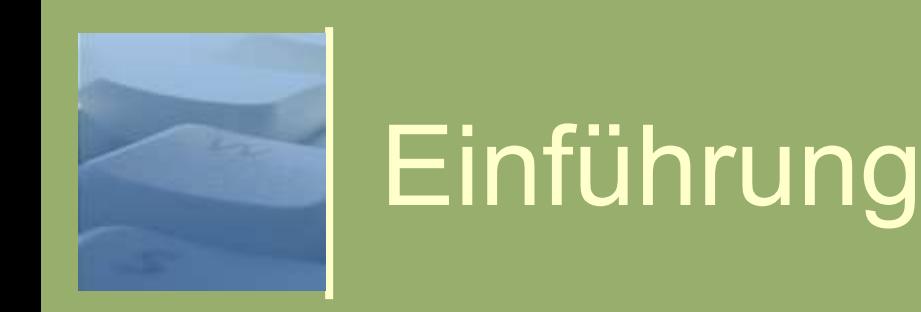

- o Menschen mit "Behinderungen": Motorisch Behinderte
	- Geräte: Groß- und Kleinfeldtastaturen

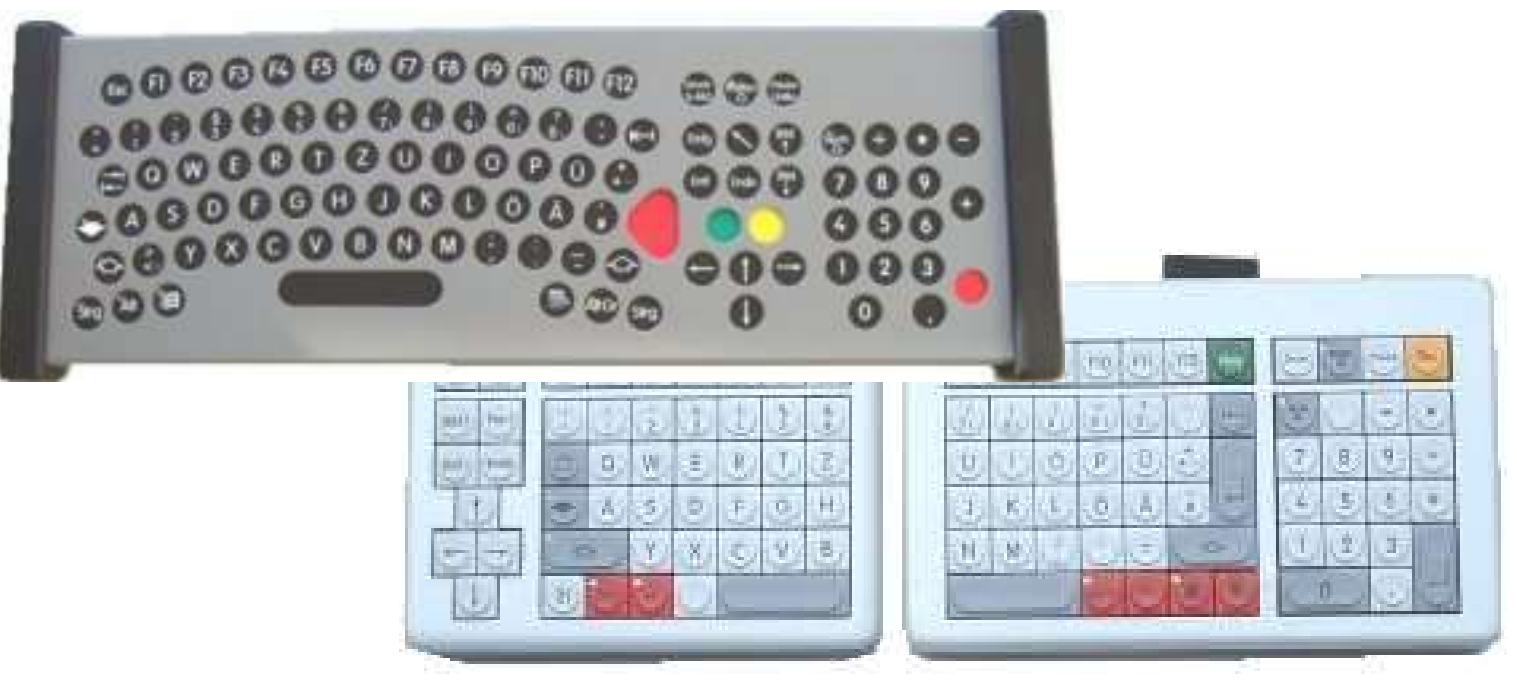

(Bildquelle: ABP – Gesellschaft für angewandte Kybernetik mbH)

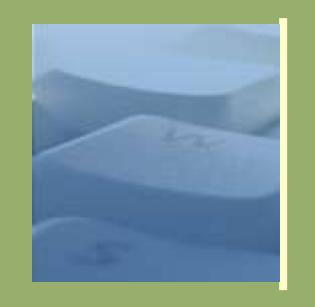

#### o Menschen mit "Behinderungen": Motorisch Behinderte

● Geräte: Mundmaus

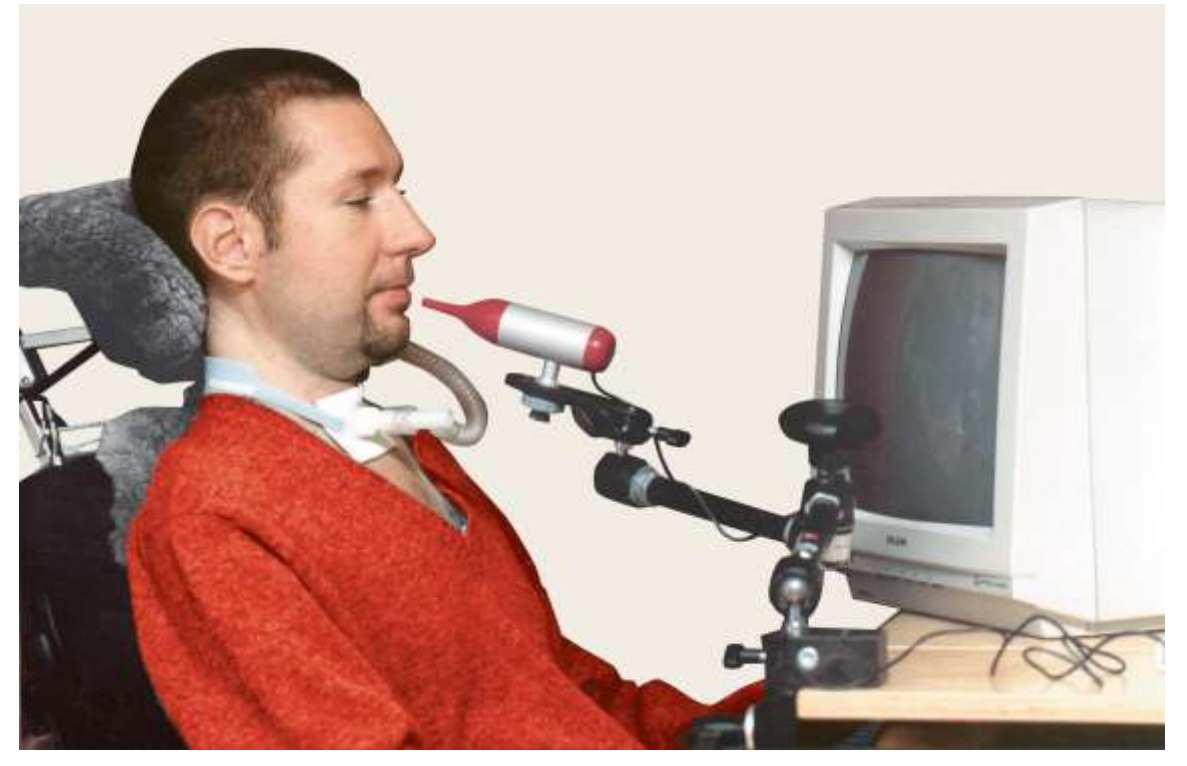

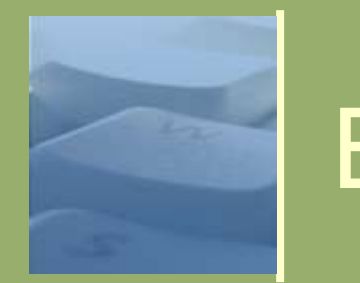

- o Menschen mit "Behinderungen": Lernbehinderte
	- ⚫ Verschiedene Arten von kognitiven, psychischen oder anderen geistigen Behinderungen
	- ⚫ Fachtexte und Fachbegriffe oft unverständlich
	- ⚫ Große Gefahr der Ablenkung durch "Gimmicks" auf einer Webseite

Folge:

- Notwendigkeit von übersichtlichen und leicht durchschaubaren **Navigationen**
- Keine ausschweifenden Texte: Kurze Texte aus kurzen Sätzen und möglichst ohne "schwierige" Wörter
- Hilfreich ist u.U. die Verwendung von eindeutigen Farbcodierungen, Ideogrammen und Symbolen

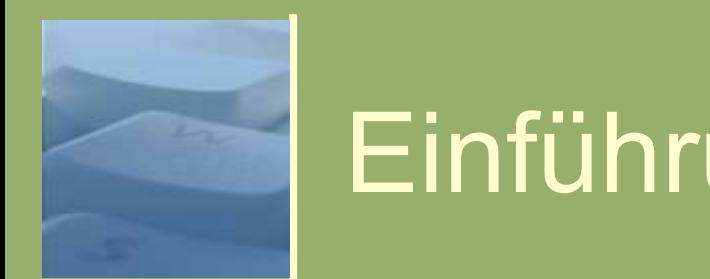

- o Menschen mit "Behinderungen": "Gruppe 50+"
	- ⚫ Steigende Zahl an Menschen in D in dieser Gruppe
	- ⚫ Nachlassende Sehkraft (schon ab 40)
	- ⚫ Nachlassendes Gehör
	- ⚫ Unerfahrenheit in der Nutzung neuer digitaler Medien (noch)
	- ⚫ Einbußen in der Feinmotorik (ab etwa 60)
	- ⚫ Konzentrations- und Gedächtnisschwächen (im höheren Alter)

#### Folge:

*-wie alle vorherigen Gruppen-*

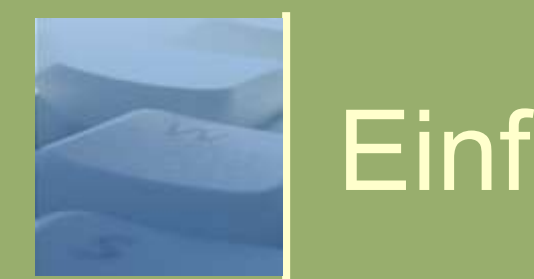

#### Besondere Situationen: Fachfremde

- Verständnisprobleme:
	- **Fachbegriffe**
	- Organisatorisches Vorwissen
	- Vorausgesetztes Fachwissen des Textes
	- Uneindeutige oder nicht gebräuchliche Abkürzungen (aber auch: Ausschreibungen von gängigen Fachbegriffen. Z.B. "ISDN", "DSL", "MP3")
	- Prozessdiagramme und Schaubilder ohne Erklärungen
	- **Symbole**

#### Folge:

Bei Seiten, die nicht speziell auf eine Zielgruppe bezogen sind, sind Texte allgemein verständlich zu halten. Es gelten dieselben didaktischen Regeln, die auch bei klassischen Print-Publikationen etabliert sind.

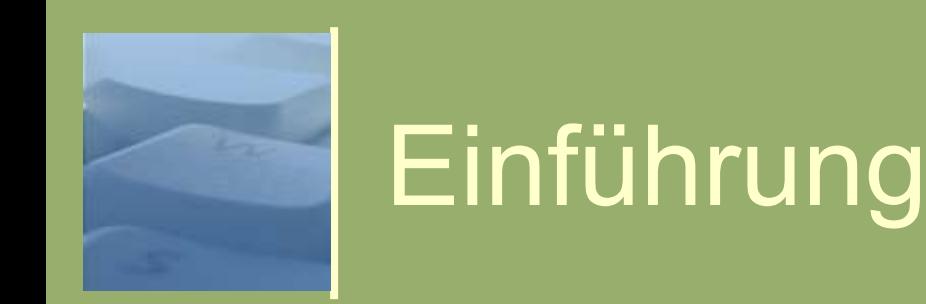

- Besondere Situationen: Handy- oder Handheld Nutzer
	- Kleine Bildschirmauflösung "Small Screen Devices"
	- ⚫ Je nach Gerätegeneration nur eingeschränkter Funktionsumfang bei der Nutzung von Webtechniken:
		- JavaScript und Java nicht oder nur eingeschränkt nutzbar
		- Maussteuerung bei Handys oft nicht möglich
		- Bilder teilweise nicht oder in schlechter Qualität sichtbar
		- Videos nur in neuen Handygenerationen abspielbar
	- ⚫ Langsame Internet-Verbindung
	- Folge:

Webseiten müssen skalierbar sein in Layout und Schrift; Tabellen, Textelemente und Bereiche müssen "linearisierbar" sein.

15 Bilder auch im verkleinerten Zustand noch erkennbar. 28.04.2019

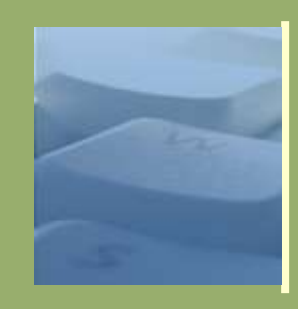

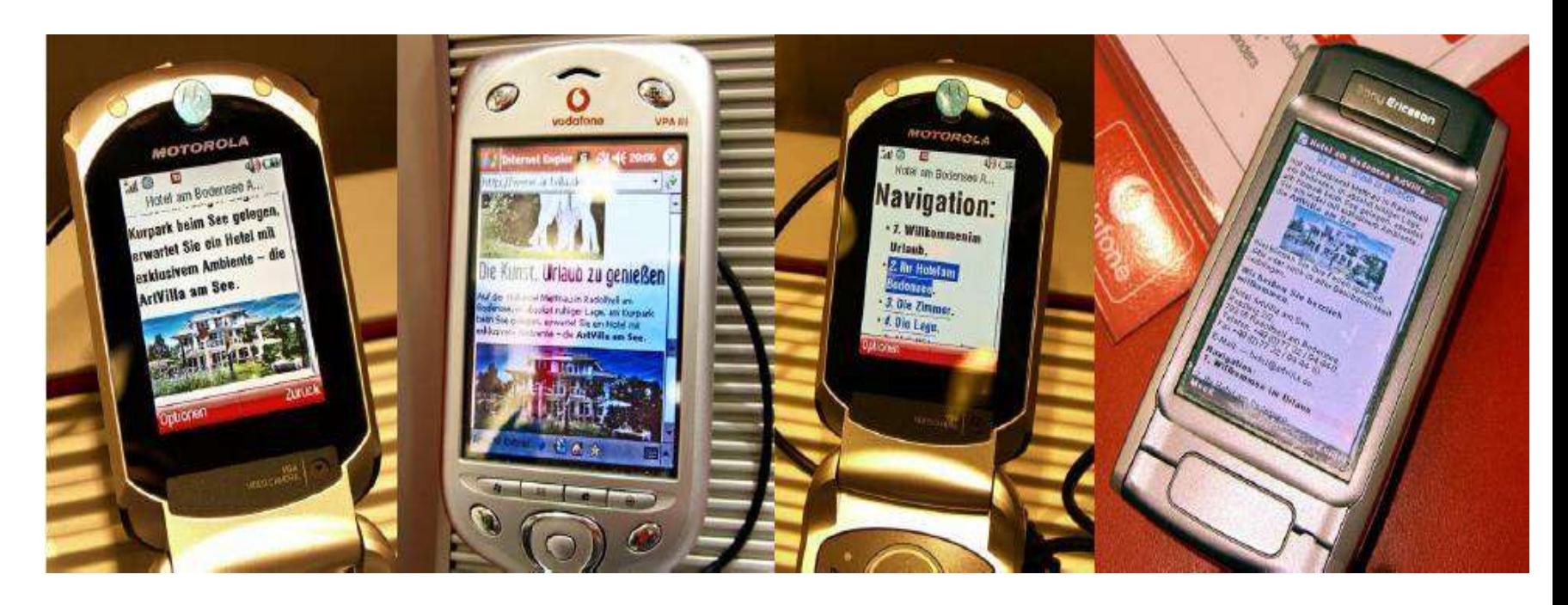

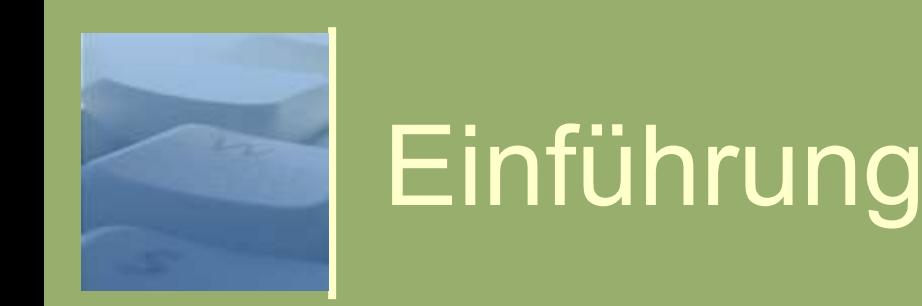

- Besondere Situationen: Reisende mit Routenplaner
	- Steigende Funktionsvielfalt bei Routenplaner / Multifunktionsgeräten. Nicht mehr nur allein Verkehrsfunk, sondern auch:
		- Abspielen von Videos und Musik
		- Radio
		- **Terminkalender**
		- Integration von Webseiten
		- usw.
	- ⚫ Trend zur Verschmelzung mit Handys und Handhelds

#### Folge:

*- wie Handy- und Handheld-Nutzer-*

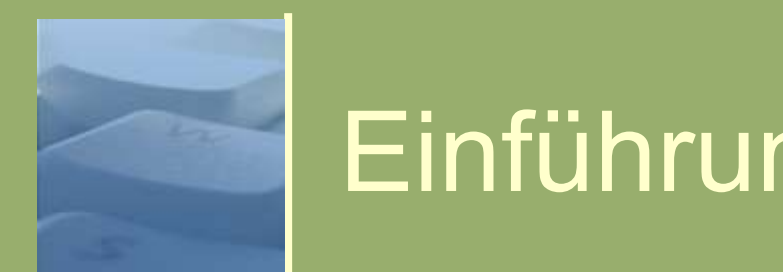

#### Besondere Situationen: Geräte mit Zugriff auf das Internet

- Immer größere Vielfalt von Geräten, die aus dem Internet aktuelle Informationen erhalten und nutzen:
	- Fernseher
	- Videogeräte und DVD-Player
	- **Musikanlagen**
	- Kühlschränke
	- Moderne Systeme für Gebäudeautomation

Folge:

Strukturierter und logischer Aufbau von Webseiten. Notwendigkeit zur Einhaltung von Standards bei der Gestaltung von Webauftritten

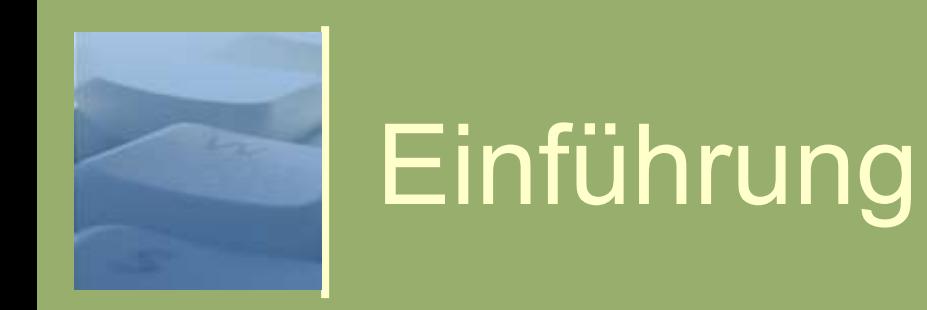

- Besondere Situationen: Geräte mit Zugriff auf das Internet
	- Geräte für Gebäudeautomation

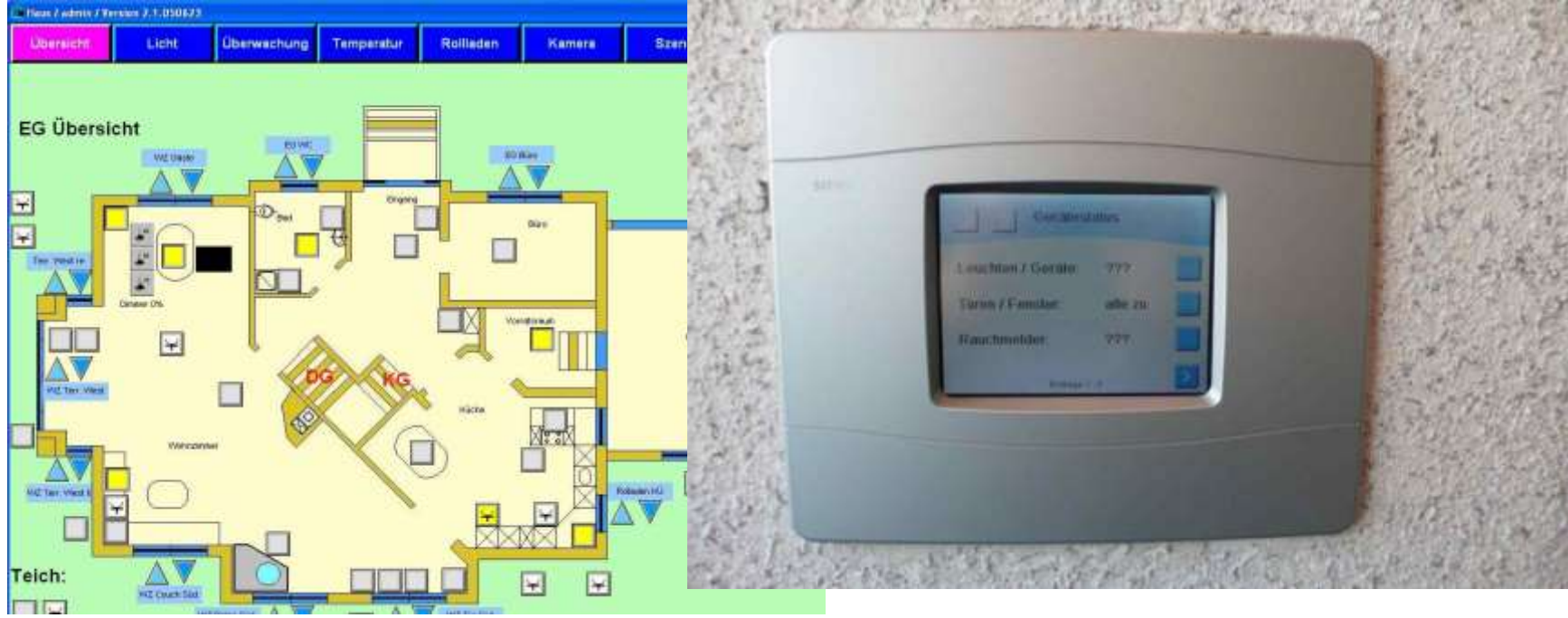

(Bildquelle: CIBEK technology + trading GmbH)

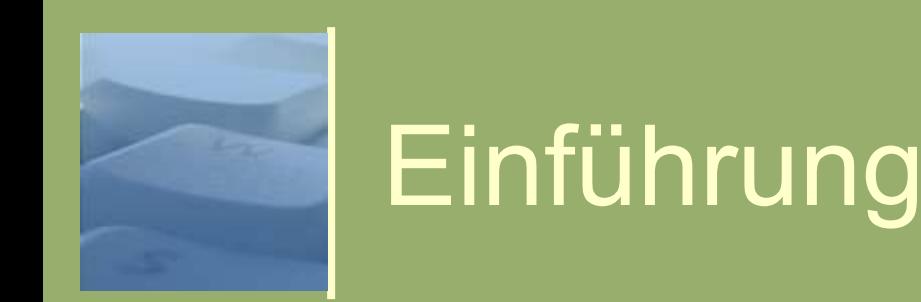

- Besondere Ausgabemedien: Drucker
	- ⚫ Farb- oder SW-Drucker
	- ⚫ Links und Navigationsmechanismen im Ausdruck unsinnig
	- ⚫ Mangelnde Kontraste (auch bei Farbdruck) können Probleme machen
	- ⚫ Spezielle Anforderungen an das Layout der Druckausgaben möglich (z.B. in Form einer "Corporate Identity" für Print)

#### Folge:

Für Druckausgaben sollten eigene Stylesheets bereit gestellt werden.

Navigation und andere Elemente, die bei der Druckausgabe keine Funktion erfüllen können, sollten ausgeblendet werden.

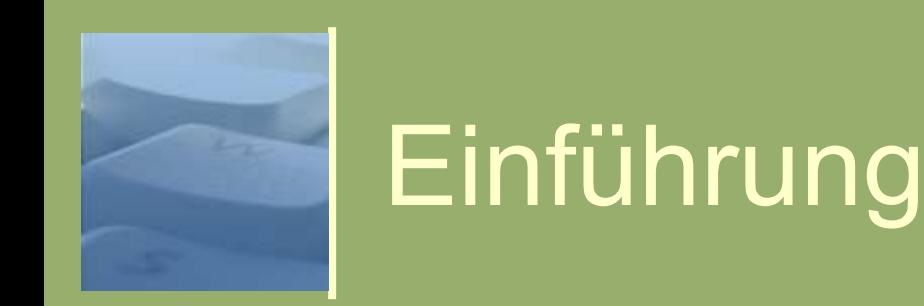

- Besondere Ausgabemedien: Projektoren
	- Problematik der Farben und Helligkeiten; Unterschiedliche Raumbeleuchtung und lichtschwache Projektoren sorgen für eine schlechtere Farb- und **Bildqualität**
	- Oft nur kleinere Bildschirmauflösungen möglich
	- ⚫ Schriften müssen oft vergrößert werden

Folge:

Webseiten müssen skalierbar sein in Layout und Schrift Farben müssen ausreichend kontrastreich sein. Für besondere Seiten (Tutorien und Vorlesungsskripten, die als Webseiten erstellt wurden) macht ein eigenes Stylesheet Sinn.

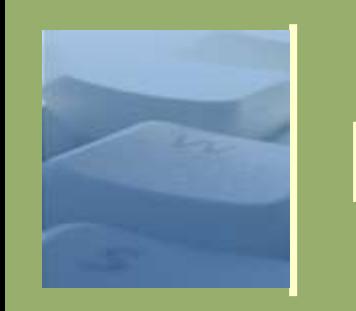

- Besondere Ausgabemedien: Suchmaschinen
	- Durchsuchen alle Webseiten, sofern diese über Links erreichbar und zugänglich
	- Interessieren sich für Texte und verlinkte Mediendokumente (z.B. PDF, Office-Dateien, usw.)
	- Ignorieren Texte, Funktionen oder Links, die mit JavaScript generiert wurden
	- Interpretieren keine Bildinhalte
	- ⚫ Beispiele:
		- Google-Spider
		- MnGoSearch Suchspider

Folge:

Texte und Verlinkungen müssen auch als Texte im Quellcode vorliegen. Notwendigkeit zur Einhaltung von Standards bei der Gestaltung von Webauftritten.

Logischer und strukturierter Aufbau von Webseiten hilfreich.

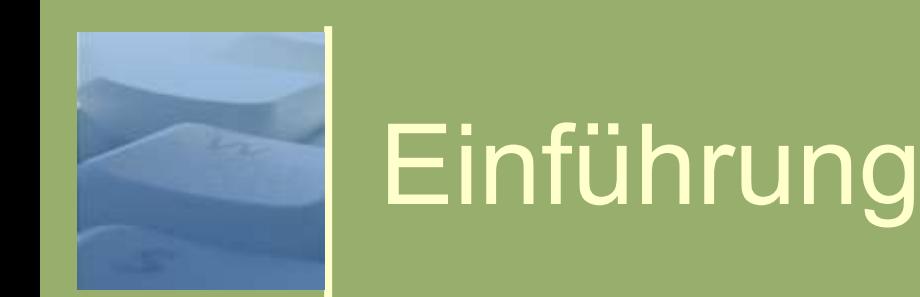

- Besondere Ausgabemedien: Software-Agentensysteme
	- Durchsuchen vorgegebene Webseiten nach definierten Bereichen und Semantiken
	- ⚫ Ignorieren Texte, Funktionen oder Links, die mit JavaScript generiert wurden
	- ⚫ Können u.U. auch Bilder interpretieren
	- ⚫ Beispiele:
		- Kalender-Agenten;
		- Adressbuch-Sammler
		- News-Digest / Feedreader
		- Bilder- und Text-Suchdienste; (Spezielle Suche nach urheberrechtlich relevanten Materialien oder Plagiaten)

Folge:

Notwendigkeit zur Einhaltung von Standards bei der Gestaltung von Webauftritten.

Logischer und strukturierter Aufbau von Webseiten sehr hilfreich!

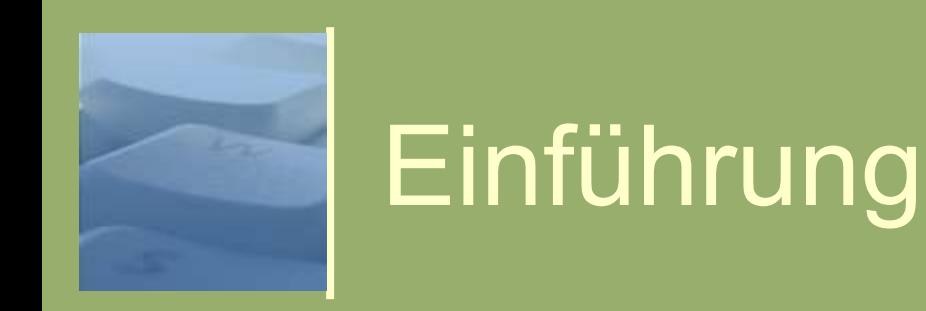

- o Zusammenfassung:
	- Sichtweise auf klassische "Behinderte" (Menschen die man als solche zu erkennen glaubt) nicht ausreichend: Je nach Situation und Lebensabschnitt ist jeder betroffen.

#### "Barrierefreiheit ist nicht nur für Behinderte.

#### Barrierefreiheit ist für alle"

(Dr. Polzin, ehem. Leiter des Arbeitsstabs der Beauftragtem der Bundesrgierung für die Belange behinderter Menschen)

- ⚫ Wenige, aber nachhaltige Grundregeln:
	- Strukturierter und logischer Aufbau von Seiten
	- Trennung von Layout und Inhalt
	- **Skalierbarkeit**
	- Einhaltung von Standards
- 24 28.04.2019 Verständliche Inhalte

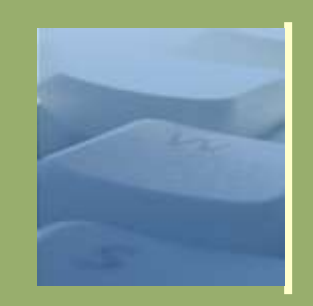

#### **Gesetzeslage**

#### o Bund

- 1. Mai 2002: Gesetz zur Gleichstellung behinderter Menschen
	- Löste veraltetes Behindertengesetz ab
	- "Barrierefreiheit nicht mehr nur eine nette Geste sondern für die Behörden des Bundes Pflicht"
- ⚫ 17. Juli 2002: Barrierefreie Informationstechnik-Verordnung (BITV), basiert auf WCAG 1.0 und Diskussionen mit Behindertenverbänden

• Gilt für:

- Intranetauftritte und –angebote die öffentlich zugänglich sind
- Graphische Programmoberflächen, die öffentlich zugänglich sind von Behörden der Bundesverwaltung
- Prioritäten I

(zwingend einzuhaltende Standards)

und Priorität II

(zusätzliche Standards bei zentralen Navigations- und Einstiegsangeboten: Portalen)

- "Nur-Text-Lösungen" sind "nicht wünschenswert" und nicht barrierefrei.
- Umsetzungsfristen:
	- 31.12.2003: Priorität I für alle Seiten die sich an Behinderte richten
	- 31.12.2005: Priorität I musste erfüllt sein für alle
- 25 28.04.2019 Klagemöglichkeit für Verbände

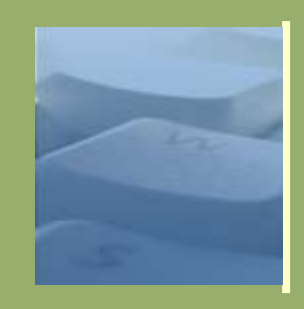

- Zwei Vorurteile:
	- ⚫ *"Barrierefreie Internetseiten sehen langweilig aus"*
		- Keine Gestaltungsmöglichkeiten (Farben, Typographie, feste Positionen, ...)
		- Verzicht auf Animationen und Multimedia (Keine Textticker, Filme, Introseiten, …)
	- ⚫ *"Barrierefreiheit kostet mehr als herkömmliche Webprogrammierung"*
		- Aufwendige Erstellung
		- Testen mit unterschiedlichen Browsern / Betriebsystemen
		- Zusatzkosten für Schulungen
- $_{26}$   $\hspace{0.5cm}$  (Agentur will für Option "Barrierefreiheit" viel mehr $\epsilon$ Geld)

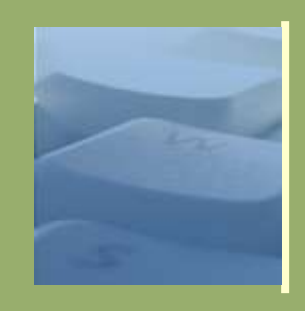

- Langweiliges Design?
	- Richtig ist: Barrierefreiheit fordert Trennung von
		- Design (CSS),
		- Semantik (Aufbau der HTML-Dateien) und
		- Inhalt (Texte, die in der definierten Semantik strukturiert sind). Ausgabemedien sollen und können getrennt voneinander angesprochen werden.
		-
	- ⚫ Folgen davon:
		- Design und Inhalt sind voneinander unabhängig
		- Medienabhängige Designs sind möglich  $(z.B.$  für "handheld", "print", "aural" und "screen")
		- Art der Inhalts- und Semantikerstellung unabhängig vom Design
- 27 <sub>"</sub>,Universelles Design": Festgelegte und standardisierte <sup>28.04.2019</sup> Semantiken

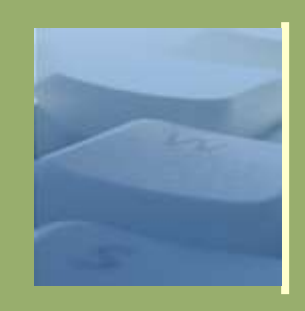

- Langweiliges Design?
	- ⚫ Designs der Vorlagenkatalogs
		- [http://www.vorlagen.uni-erlangen.de](http://www.vorlagen.uni-erlangen.de/)
	- ⚫ Designs der BIENE-Gewinner
		- <http://www.biene-award.de/award/preistraeger/>
	- ⚫ CSS-Zengarden
		- [http://www.csszengarden.com](http://www.csszengarden.com/)

(Nur als Beispiel für Gestaltungsmöglichkeiten mit CSS; Semantik vom CSS-Zengarden könnte dagegen zugänglicher sein)

- ⚫ Nicht nur Sites, die ihr soziales Image aufpolieren wollen:
	- Postbank [http://banking.postbank.de](http://banking.postbank.de/)

- $28.04.2019$ • Tagesschau – [http://www.tageschschau.de](http://www.tageschschau.de/)
	- Bundeswehr [http://www.styleguide.bundeswehr.de](http://www.styleguide.bundeswehr.de/)

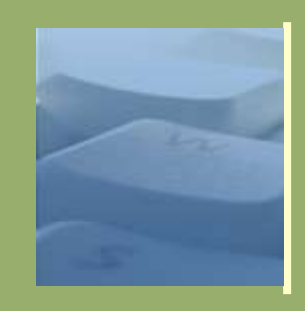

- Mehrkosten
	- ⚫ Längere und sorgfältigere Planungsphase mit Einbindung der Zielpersonen eines Webauftritts
	- ⚫ Zwang zum strukturierten Arbeiten
	- ⚫ Schulung der Autoren Im wesentlichen:
		- Durchsetzung von im Printbereich längst etablierten didaktischen Standards bei Publikationen
		- Vergessen der bisherigen Komplexität von Webseiten und Rückbesinnung/Reduzierung auf einfache HTML-Tags
	- ⚫ Größere Überzeugungsarbeit (insb. das Verändern der Sichtweise für wen ein Webauftritt ist; herkömmliche Webseiten meist "Chef- oder CI-gerecht". Barrierefreie Webseiten jedoch Kundengerecht)

*"Wir sind hier etwa 60 – 80 Mitarbeiter.* 

*Welchen Wert haben unsere persönlichen Ansichten und Gewohnheiten gegenüber den Anforderungen unserer 34.000 Kunden?"*

 $29$  28.04.2019

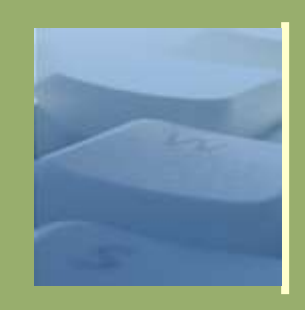

- Ersparnisse
	- ⚫ Reduzierte Wartungskosten
		- Änderungen
		- Relaunches (große Kostenersparnis!)
	- ⚫ Reduzierte Betriebskosten
		- **Serverkapazität**
		- **Traffic**
	- ⚫ Kompatibilität
		- Eine Version für alle Ausgabegeräte und Browser, keine verschiedene nebeneinander gepflegten Webauftritte (Normal, "Nur-Text", Handy, Druckausgabe,…)
		- Weiterverwendbarkeit der Inhalte (Sowohl in anderen Medien, als auch über Relaunches hinweg)
- 30 28.04.2019 ⚫ Nachhaltigkeit
	- ⚫ Qualitätssicherung

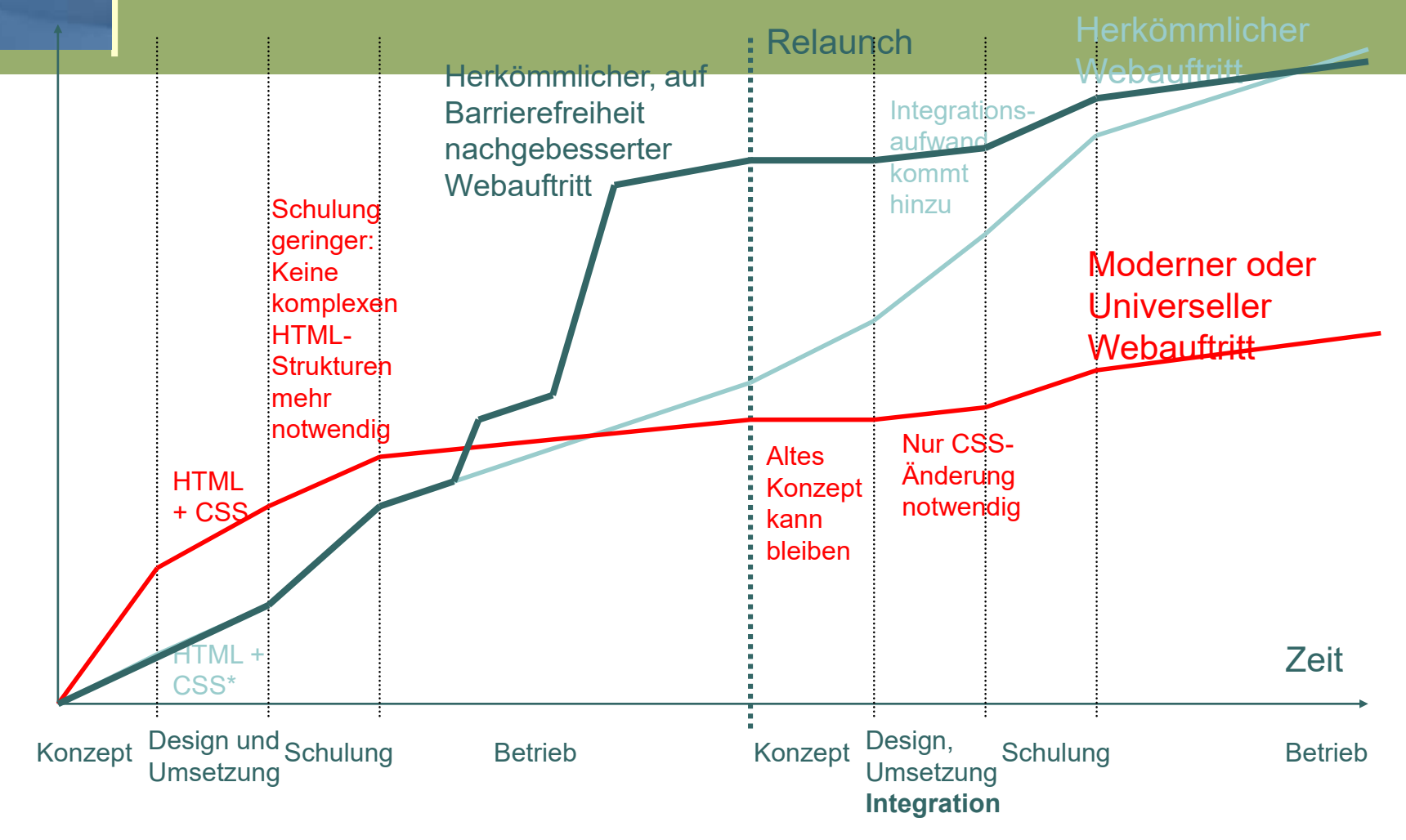

Kosten

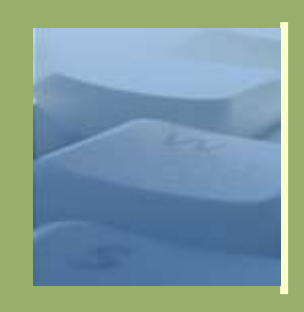

#### Nachhaltigkeit

- Konzept der Trennung von Inhalt, Semantik und Design ("Universelles Design") sorgt für Unabhängig von CMS-Lösungen oder von eingesetzten Editoren
- Geringe Kosten bei Relaunches
- ⚫ Bewährte Strukturen für Webseiten entwickeln sich zu Standards
- ⚫ Entwickler und Agenturen können die neue Standards auch bei anderen Webauftritten nutzen (=> Wegfall eigener
- <sup>32</sup> Entwicklungszeit) and <sup>28.04.2019</sup>

⚫ Geringere Einarbeitungs- und Schulungszeit

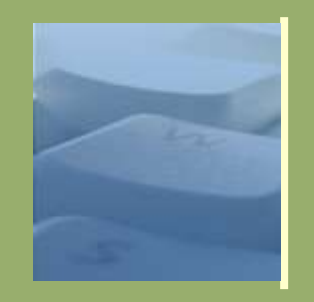

Zeit für Fragen und eine Pause…

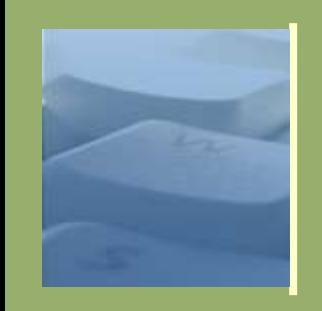

### Fallbeispiele

#### Gute und schlechte Lösungen

- Gemeinsame Diskussion und Analyse von 4 ausgesuchten Webseiten
- ⚫ Zwei Gute, zwei schlechte
- ⚫ Je Website nicht mehr als 10 Minuten

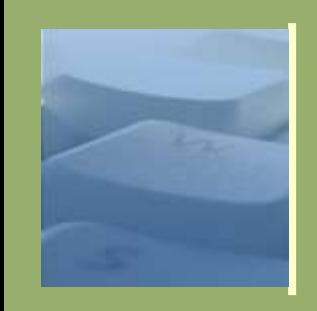

- Checkliste zur Gestaltung barrierefreie Webanwendungen und **Webauftritte** 
	- ⚫ http://www.vorlagen.uni[erlangen.de/regeln/checkliste.shtml](http://www.vorlagen.uni-erlangen.de/regeln/checkliste.shtml)
	- Basierend auf Vorlage der Stadt München
	- ⚫ Im Winter 2006/2007 mit Experten weiterentwickelt
- 35 Zukünftig vorgesehen als Checkliste<sup>34.2019</sup> für Beschaffungen an der Universität

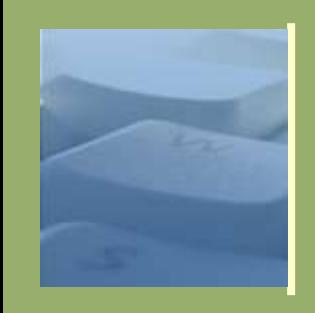

#### BITV Checklisten

- ⚫ Priorität I http://www.rrze.uni[erlangen.de/dienste/web/barrierefreih](http://www.rrze.uni-erlangen.de/dienste/web/barrierefreiheit/bitv-prioritaet-i.shtml) eit/bitv-prioritaet-i.shtml
- ⚫ Priorität II http://www.rrze.uni[erlangen.de/dienste/web/barrierefreih](http://www.rrze.uni-erlangen.de/dienste/web/barrierefreiheit/bitv-prioritaet-ii.shtml) eit/bitv-prioritaet-ii.shtml
- 36 Lektüre der BITV; Als Grundlage für 04.2019 ● "Rohe" Regeln. Erfordern Hintergrundwissen und den Einsatz von Nicht-Experten nicht

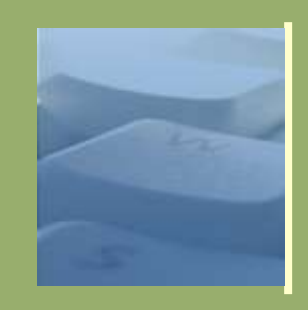

#### BITV-Test und BITV-Selbstbewertung

- ⚫ [http://www.bitvtest.de](http://www.bitvtest.de/)
- ⚫ Angebot von BIK Projekt des dt. Blinden- und Sehbehindertenverbands, des dt. Verein für Blinden und Sehbehinderten in Studium und Beruf, DIAS GmbH
- ⚫ Anerkanntes Testverfahren, basierend auf Punktwertung
- ⚫ Wird als Grundlage für ein TÜV Zertifikat verwendet
- ⚫ Zwei Varianten:
	- BITV-Selbstbewertungen
		- Eine beliebige Person testet einen Webauftritt, der auch der eigene sein kann
		- Keine Festlegung auf einzelne Seiten
- $37$  estaehalten  $28.04.2019$ • Prüfberichte werden angelegt; ggf. werden Erläuterungen festgehalten
	- Beispiel:<http://www.bitvtest.de/selbstbewertung/>

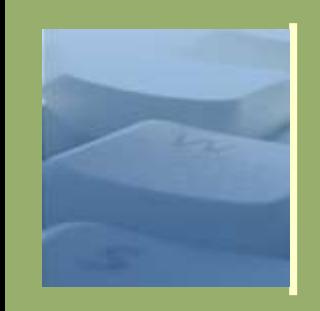

#### Demonstration: BITV-Selbstbewertung

- ⚫ Am Beispiel einer ausgewählten **Website** 
	- Staatlichen Bauamt Landshut <http://www.stbala.bayern.de/index.php>
	- BITV Selbstbewertung:
		- <http://www.bitvtest.de/selbstbewertung/>
		- Fragebogennummer: 1200
		- Passwort: RRZEWebTest

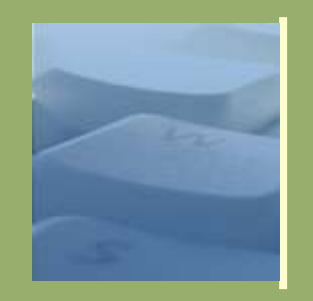

#### Zweiter Kurstag

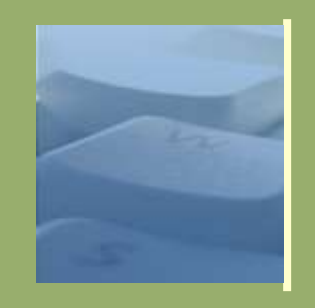

#### Zeitplan 8. März 2008 ● 09.10 – 10.30 Besprechung und Ergebnisse der BITV-Tests; Praxisbeispiele: Navigationsmenüs Sprungmarken Struktur einer Webseite / Gliederung von

inks

<u>Tabellen in der Stadt der Stadt in der Stadt in der Stadt in der Stadt in der Stadt in der Stadt in der Stadt i</u>

#### Inhalten

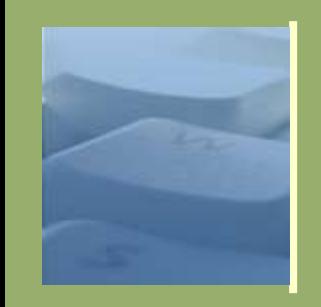

Besprechung und **Ergebnisse** 

Ergebnisse BITV-Selbstbewertungen

- ⚫ Gemeinsame Diskussion der Ergebnisse …
	- Staatlichen Bauamt Landshut <http://www.stbala.bayern.de/index.php>
	- BITV Selbstbewertung:
		- <http://www.bitvtest.de/selbstbewertung/>
		- Fragebogennummer: 1200
		- Passwort: RRZEWebTest

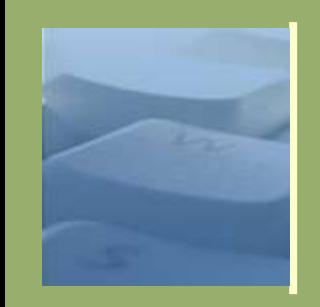

Besprechung und Ergebnisse

Zur Erinnerung:

Jeder,

- ⚫ unabhängig von der jeweiligen Auffassungsgabe,
- ⚫ unabhängig von der jeweiligen Methodik,
- ⚫ unabhängig vom Gerät,
- ⚫ unabhängig vom Betriebssystem,

42 28.04.2019 ⚫ unabhängig von der Software,

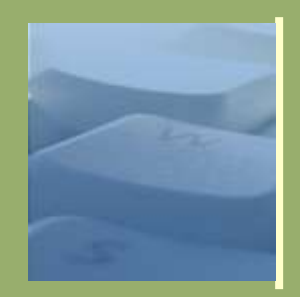

- ⚫ Klassisches Aufbau:
	- Kopfteil
	- **Inhalt**
	- Fussteil
- Zum Vergleich: Print-Publikation (Brief)
- 43 28.04.2019 Briefkopf • Text

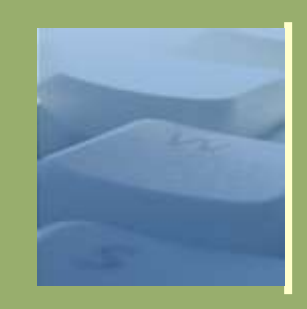

- ⚫ Klassisches Aufbau:
	- Kopfteil
		- <head> -**Bereich**, mit:
			- <title></title>
			- Sprachangaben
			- Stylesheet-Angaben
			- (optional) JavaScript-Angaben
		- Titel oder Logo des Webauftritts
		- (optionale) Breadcumb-Navigation
		- Sprungmarken
- 44 28.04.2019 (Haupt-) Navigation
	- (optionale) Schnellsuche

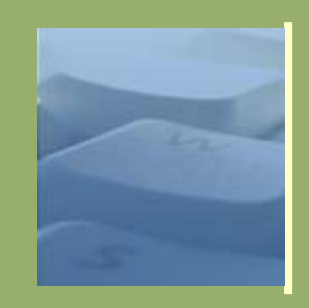

- ⚫ Klassisches Aufbau:
	- Kopfteil
	- Inhalt
		- Normaler Inhalt mit Gliederung über Überschriften
		- Verwendung von Basis-HTML:  $\langle h1-h6 \rangle$ ,  $\langle p \rangle$ ,  $\langle br / \rangle$ ,  $\langle img / \rangle$ , <table>, <ul>, <ol>, <li>, <a>
		- Optional zusätzlich:
- 45 <blockqoute>, <q> , <address>
	- Verwendung von Microformats

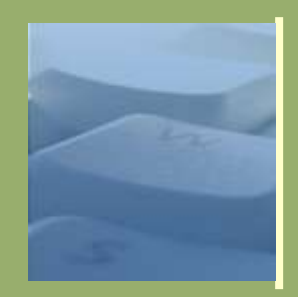

- ⚫ Klassisches Aufbau:
	- Kopfteil
	- Inhalt
	- **Fussteil** 
		- Statusinformationen zur jeweiligen Seiten (z.B. Datum der letzten Änderung und Autor)
		- (optionales) technisches Menü
		- (optional) weitere Metainformationen zum Inhalt
- 46 28.04.2019 (z.B. Hinweise auf das Urheberrecht und Lizanzan zur Nutzung)

#### $47$  28.04.2019 Praxisbeispiele  $\sigma_\text{sink}^\text{titl}$ Sprielt Vorlagenkatalog Brispielsreite Mu $e_\text{D}$ Seit $e_\text{sub}$ Clie $e_\text{sub}$ Glieder Grung <link href="/css/print.css" media="print" type="text/css" rel="stylesheet" /><br><lin**k /ref}"/Cs**s/ha**rch for & "precise"** andheld" type="text/css" rel="style <!DOCTYPE html PUBLIC "-//W3C//DTD XHTML 1.0 Strict//EN" "http://www.w3.org/TR/xhtml1/DTD/xhtml1-strict.dtd"> <html xmlns="http://www.w3.org/1999/xhtml" xml:lang="de" lang="de"> <head> <link href="/css/d3-ocean/default.css" media="screen, projection" type="text/css" rel="stylesheet" title="default" /> <link href="/css/handheld.css" media="handheld" type="text/css" rel="stylesheet" /> </head> <body> <a id="seitenmarke"></a> <div id="kopf"> <div id="logo,> <p><a href="/">Projekt Vorlagenkatalog</a></p></div> <div id="titel"><h1>Beispielseite</h1></div> </div> <div id="menu"> <h2><a id="menu">Menu</a></h2> <!--#include virtual="/cgi-bin/navigation/navigation.pl" -->  $\langle$ div $>$ <div id="content"><a id="contentmarke"></a> <h1>Hallo erstmal…</h2> <p>Lirum Larum Löffelstiehl... </p>  $\lt$ /div <div id="footer"> <h2><a id="footermarke">Statusinformationen zur Seite</a></h2> <p> Letzte &Auml;nderung: <!--#config timefmt="%d.%m.%Y um %H:%M Uhr"--><!--#echo var="LAST\_MODIFIED"--></p> </div> </body></html>

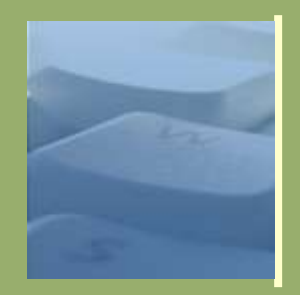

#### Navigationsmenüs ⚫ Verwendung von Listen:

 $48$   $28.04.2019$  $\langle h2 \rangle \langle a$  name="menu">Menu</a></h2>  $\langle u1 \rangle$ <li><a href="/">Startseite</a></li> <li><a href="kapitel1/">Kapitel  $1 < /a > < /1i >$ <li>Seite 1</li> <li><a href="seite2.shtml">Seite  $2 < /a > < /1i >$  $\langle$ /ul $\rangle$ 

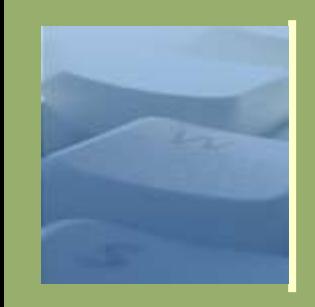

- Navigationsmenüs
	- ⚫ Verwendung von Listen:

```
49 28.04.2019
      <h2><a name="menu">Menu</a></h2>
      \langle u1\rangle<li><a href="/">Startseite</a></li>
       <li>Kapitel 1
         \langle u|<li><a href="1.shtml">Unterseite
       1 < /a > < /1i >\langleli> < ahref="2.shtml">Unterseite 2</a></li>
         \langle/ul>
```
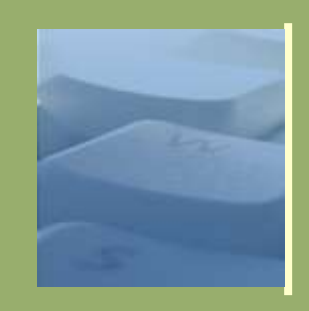

#### Navigationsmenüs

- ⚫ Verwendung von Listen
- ⚫ Optische Gestaltung über CSS
- ⚫ Unterpunkte erweiterbar mit CSS-Klassen
	- [Beispiel: http://www.vorlagen.uni](http://www.vorlagen.uni-erlangen.de/vorlagen/)erlangen.de/vorlagen/
- Aktive Menupunke nicht klickbar machen!
- Optional: Ergänzung von
- 50 28.04.2019 Definitionsnummern <li><a href=""><dfn>1

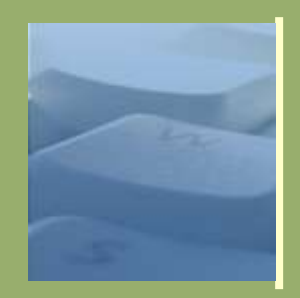

#### Navigationsmenüs

- ⚫ Beispiele und Anleitungen:
	- Tutorium: Barrierefreie Navigationsmenüs - http://www.einfach-fuer[alle.de/artikel/menues/](http://www.einfach-fuer-alle.de/artikel/menues/)
	- Vier kreative Menüs [http://www.drweb.de/weblog/weblog/?p=7](http://www.drweb.de/weblog/weblog/?p=770) 70

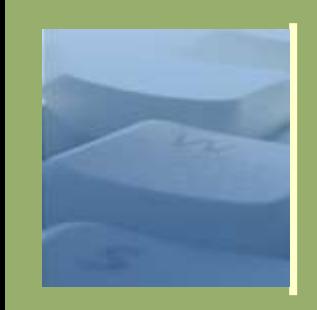

Sie befinden sich hier: » Startseite » Kontakt & Hilfe » Service-Theke

#### Sprungmarken

⚫ Hilfreich bei komplexen Webauftritten mit einem tiefen Inhaltsbaum

52 28.04.2019 <p>Sie befinden sich hier: <img src="/img/breadcrumbarrow.gi f" alt=" " height="9" width="20"><a href="/index.shtml">Startsei

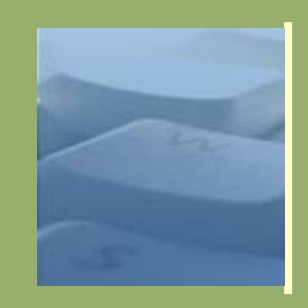

#### o Links

- Interne Links:
	- $\bullet$   $\leq$ a

href="kapitel1/index.shtml">Kapitel  $1$  < / a >

- Relative Linkangaben verwenden; Allenfalls bei Sprung zur Startseite auf "/" verlinken oder wenn eine tiefe Verlinkung genutzt wird.
- Icons nur bei Mediendateien (Office, PDF, usw.)
- Externe Links
	- Deklarieren mit Symbol: Optisch und via Text
- 53 28.04.2019 title="Zur Beispiel Website"><img • <a href="http://www.example.org" src="/img/externlink.gif" height="9" width="10" alt="Externer Link: "

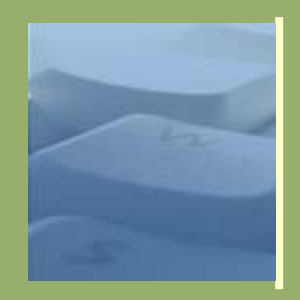

#### Tabellen

- ⚫ Einfache Tabellen
- ⚫ Lange Tabelle
- ⚫ Komplexe Tabellen

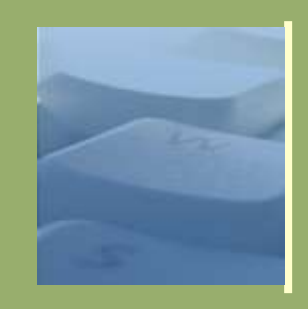

#### Tabellen

#### ⚫ Einfache Tabellen

```
55 28.04.2019 <th>Bebel</th>
      <table summary="Leute und Telefonnummern">
        <caption> Beispiel1: Tabelle mit th 
        </caption>
         <tr>
             Name:<b>th</b><th>Telefon:</th> 
         \langle/tr>
         <tr>
             <th>Abel</th> 
             <td>12345</td> 
        \langle/tr>
        <tr> 
             <td>34567</td>
```
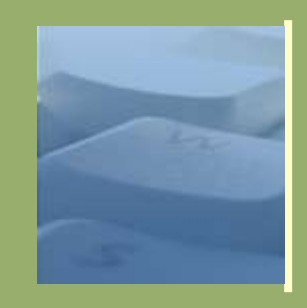

#### Tabellen

● Einfache Tabellen

#### ⚫ Lange Tabelle

```
56 28.04.2019
       \lttable summary="Leute und Telefonnummern">
         <caption> Beispiel2: Tabelle mit th 
         </caption>
         <thead>
               <tr>
                     \langleth>Name:\langle/th>
                     <th>Telefon:</th> 
               \langle/tr>
        \langle /thead>
         <tbody>
               <tr><th>Abel</th> 
                     <td>12345</td> 
              \langle/tr>
              <tr>
                     \langleth>Bahal\langle/th>
```
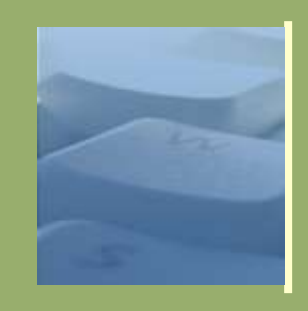

#### Tabellen

- ⚫ Einfache Tabellen
- ⚫ Lange Tabelle

#### ⚫ Komplexe Tabellen

```
57 <th scope="row">Abel</th><28.04.2019
      \tau -table summary=, Leute und Telefonnummern">
        <caption> Beispiel2: Tabelle mit th 
        </caption>
        <thead>
             <tr>

                   <th scope="col">Telefon:</th>
             \langle/tr>
        \langle /thead>
        <tbody>
             <tr> 
                   <td>12345</td>
```
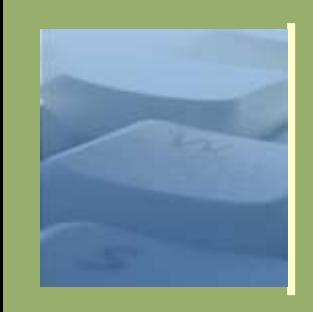

#### Tabellen

- Beispiele und Tutorien:
	- Leitfaden des BSI, Seite 63ff
	- Vorlagenkatalog: http://www.vorlagen.uni[erlangen.de/vorlagen/html/elemente/tabell](http://www.vorlagen.uni-erlangen.de/vorlagen/html/elemente/tabellen.shtml) en.shtml

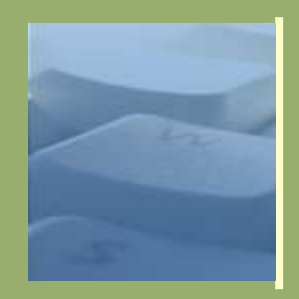

#### Formulare

- Grundsätzlich: Bezeichnung/Titel im HTML vor Eingabefeld
	- Optisch kann über CSS umpositioniert werden

#### • Verwendung von <label>

```
59 28.04.2019
      • < p > <label for="vorname">Vorname</label> 
            <input type="text" name="vorname" 
       value="" id="vorname" size="34" 
       title="Hier gibst du Deinen Vornamen ein" 
       /> 
       \langle p \rangle
```

```
⚫ Absendebutton nicht vergessen!
```
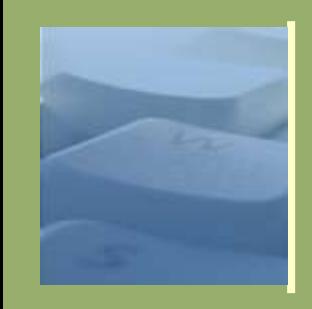

#### Formulare

⚫ Längere oder komplexe Formulare über <fieldset> gruppieren

```
60 28.04.2019
Deinen Vornamen ein" />
      <form method="post" action="#"> 
        \langlediv\rangle<fieldset> 
           <legend>Angaben zur Person</legend> 
               <div class="zeile"> 
                   <div class="titel"><label 
         for="vorname2">Vorname</label> 
                     \langlediv\rangle<div class="eingabe"> 
                        <input type="text" 
         name="vorname" value="" 
                                id="vorname2" size="34" 
         title="Hier gibst du
                     \langlediv\rangle
```
 $\mathcal{L}$  and  $\mathcal{L}$  and  $\mathcal{L}$ 

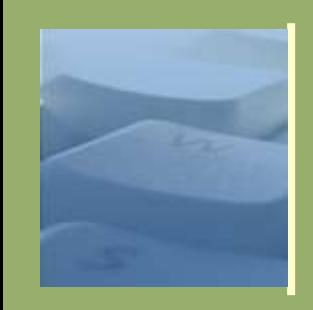

#### Formulare

- Beispiele und Tutorien:
	- Leitfaden des BSI, Seite 45 ff
	- Tutorial: Bessere Formulare http://www.einfach-fuer[alle.de/artikel/formulare/](http://www.einfach-fuer-alle.de/artikel/formulare/)
	- Vorlagenkatalog http://www.vorlagen.uni[erlangen.de/vorlagen/html/elemente/form](http://www.vorlagen.uni-erlangen.de/vorlagen/html/elemente/formulare.shtml) ulare.shtml

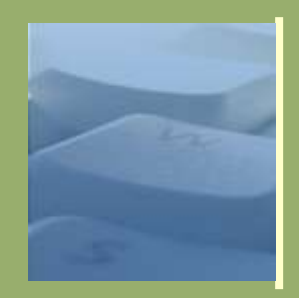

#### Weitere Hilfen und Vertiefung

- ⚫ Ausführlich im Leitfaden des BSI
- ⚫ Im Vorlagenkatalog (jedoch nur Einsatz, ohne Begründung): http://www.vorlagen.uni[erlangen.de/vorlagen/html/elemente/](http://www.vorlagen.uni-erlangen.de/vorlagen/html/elemente/)
- 62 http://www.einfach-fuer-<br>28.04.2019 ● Artikel bei "Einfach für Alle": http://www.einfach-fuer[alle.de/artikel/#konzeption](http://www.einfach-fuer-alle.de/artikel/#konzeption) [alle.de/artikel/#gestaltung](http://www.einfach-fuer-alle.de/artikel/#gestaltung)

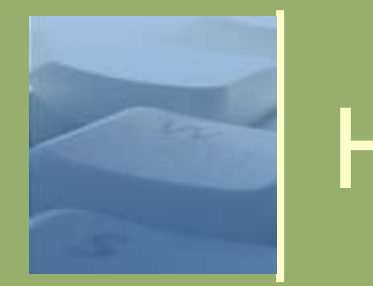

### **Hilfsmittel**

- Plugins, Browsererweiterungen und Programme
	- ⚫ Gute Übersicht: Werkzeugliste des BITV-Tests:
		- <http://www.bitvtest.de/werkzeugliste.php>
	- ⚫ BSI-Leitfaden: Seite 106ff
	- Programm "IBM aDesigner" zur Simulierung von Webseiten für Fehlsichtige: [http://www.alphaworks.ibm.com/tech/adesig](http://www.alphaworks.ibm.com/tech/adesigner) ner
	- Browsererweiterungen für Firefox und Internet Explorer. Insbesondere:

 $63$  28.04.2019 • Web Developer Toolbax (Firefox) <http://chrispederick.com/work/firefox/webdeveloper/>

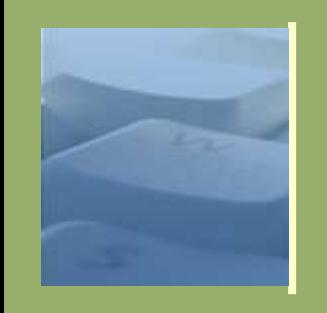

#### **Hilfsmittel**

- Vorstellung einiger empfehlenswerter Browsererweiterungen für FIFETOX 1
	- ⚫ Web Developer Toolbar https://addons.mozilla.org/fires221, G: 63, B: 0
	- W: 53px H: 56px ● Firebug https://addons.mozilla.org/firefox/18 stems and Language
	- Document Map **A** hCard (116)  $\blacksquare$  hCalendar  $\lozenge$  geor  $\blacksquare$  hReview 国 tagy <https://addons.mozilla.org/firefox/475/>
	- **ColorZilla** https://addons.mozilla.org/firefox
	- **Measurelt** https://addons.mozilla.org/firefox
	- **Operator**
- 64 <https://addons.mozilla.org/firefox/4106/> 28.04.2019

copy to dipboard whois sc

drisstuff traceroute esymbian p2country  $\overline{\mathbf{a}}$ 

⚫ Tails Export

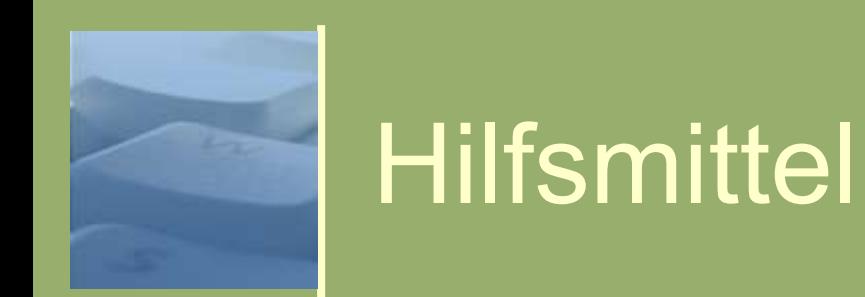

 Firefox auf CIP-Pool-Rechnern anpassen zur Installation:

**(Notwendig bei Fehlermeldung: "Die Software-***Installation ist momentan deaktiviert. Klicken Sie auf "Einstellungen bearbeiten…" um sie zu aktivieren."***)**

- ⚫ about:config in der Adresszeile angeben
- In das Eingabefeld "Filter" "xpinstall.enabled" eingeben
- 65 28.04.2019 ⚫ Den angezeigten Eintrag xpinstall.enabled mit der rechten

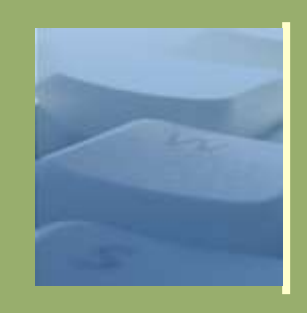

## Vorlagenkatalog

- o "Webbaukasten" zur Erstellung von Webauftritten an der Universität:
	- ⚫ Eine vordefinierte Struktur und Semantik
	- Verschiedene Designs (CSS-Layouts zur Auswahl)
	- ⚫ Verschiedene nutzbare Anwendungen
		- Navigation
		- **Breadcrumb**
		- Index und Übersicht
- 66 28.04.2019 UnivIS-Ausgaben

• …

## Linksammlung & Leseempfehlungen

- Bücher
	- "Barrierefreies Webdesign", Radtke, Charlier, Addisson Wesley, ISBN: 978-3-8273-2379-8
	- ⚫ "Barrierefrei kommunizieren", Technischer Jungendfreizeit- und Bildungsverein (tjfbv), [http://www.barrierefrei-kommunizieren.de](http://www.barrierefrei-kommunizieren.de/)
- o Linksammlung
	- ⚫ Wikipedia: Barrierefreies Internet [http://de.wikipedia.org/wiki/Barrierefreies\\_Internet](http://de.wikipedia.org/wiki/Barrierefreies_Internet)
	- BSI-Leitfaden "Barrierefreies E-Government" [http://www.bsi.bund.de/fachthem/egov/download/4\\_B](http://www.bsi.bund.de/fachthem/egov/download/4_Barriere.pdf) arriere.pdf
	- ⚫ Gleichstellungsgesetze im Bund und in den Ländern -
- 67 <http://www.einfach-fuer-alle.de/artikel/bitv/bgg/><sup>28.04.2019</sup>
	- ⚫ Bayerische Behindertenpolitik -

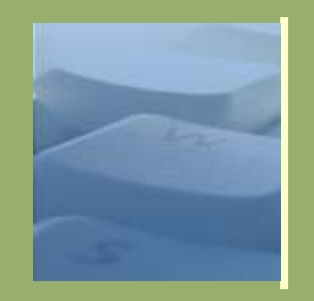

#### Vielen Dank für Ihre Aufmerksamkeit